## **ASAM eLearning Center account and training**

Quick reference guide

The course registration process is a 2-step process. You'll first need to register for an American Society of Addiction Medicine (ASAM) eLearning Center account, and then you can register for the training.

You'll need to use Google Chrome for this entire process. Microsoft Edge, Mozilla and Safari will not run smoothly with our system.

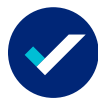

Please use the following steps to register for an ASAM eLearning Center account:

- Click on **[asam.org](https://www.asam.org/)**
- On the top right part of the screen, click on "Login"
- Underneath the spaces where you would put your login information, you'll need to create an account by clicking "Create Account"
- There will be a variety of different information you need to fill out during the account creation. After you create your account, you'll need to return to these steps to register for the training.

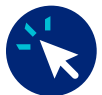

Please use the following steps to register for the training:

- Click on **[training registration](https://elearning.asam.org/products/the-asam-criteria-online-foundations-course)**
- Click on the green "Register" button
- Click on the blue button, "Complete Registration Now"
- You'll need to enter in your site-specific promo code to make the training free
- **– Our promo code is UHCS\_Optum**
- There will be some questions you need to fill out to finish the registration process
- You'll receive an automated message to the email you used to create the account confirming your registration
- The course will live in your eLearning Center dashboard. If the contents are not showing up, chances are you are not in Google Chrome and will need to open the course back up on Google Chrome.

## **Questions?**

- Email: **[education@asam.org](mailto:education%40asam.org?subject=)**
- Call: 301-547-4122

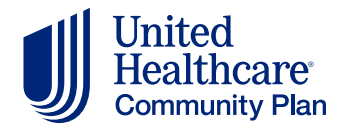